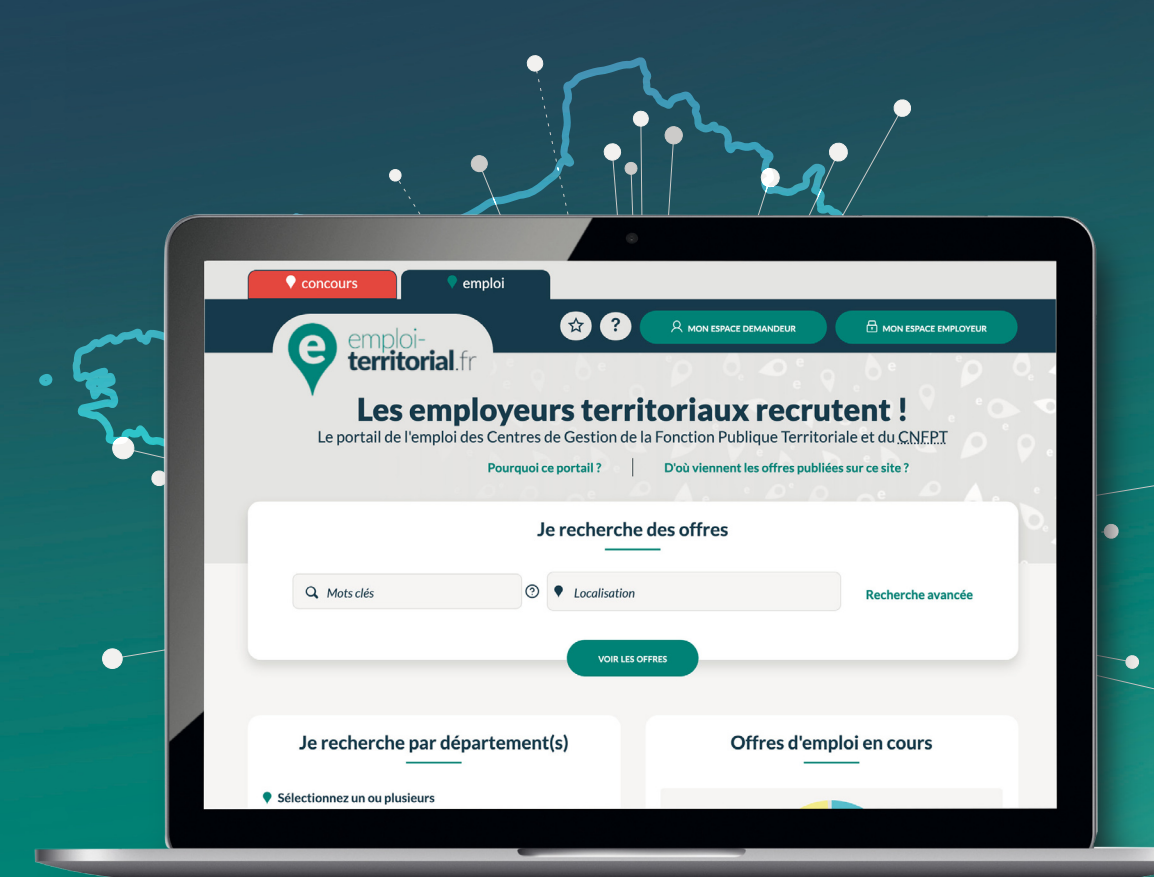

## emploi-**territorial**.fr Mode **d'emploi** 6/7 - Rechercher un candidat

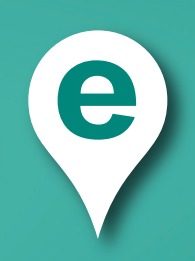

## emploi-**territorial**.fr

## **Rechercher des candidats**

Vous pouvez rechercher des candidats pour vos offres d'emploi.

Pour cela, **après connexion à votre Espace Employeur** :

- Dans la barre du menu, cliquer sur **Candidats**1 ;
- puis sur **Rechercher un candidat**2 afin d'arriver sur une page de recherche.

Vous avez accès à la base contenant tous les candidats inscrits sur le site Emploi territorial. Vous pouvez effectuer une recherche multi-critères en fonction de vos besoins.

Renseignez les champs ou sélectionnez dans la liste déroulante les critères sur lesquels vous souhaitez établir une recherche de candidature, puis cliquez sur **Rechercher**3.

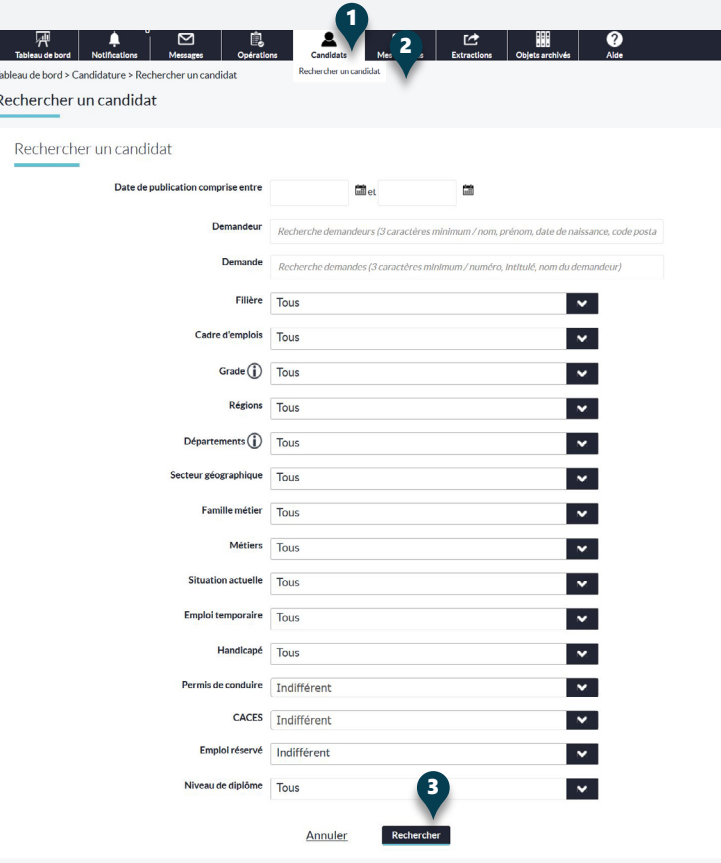

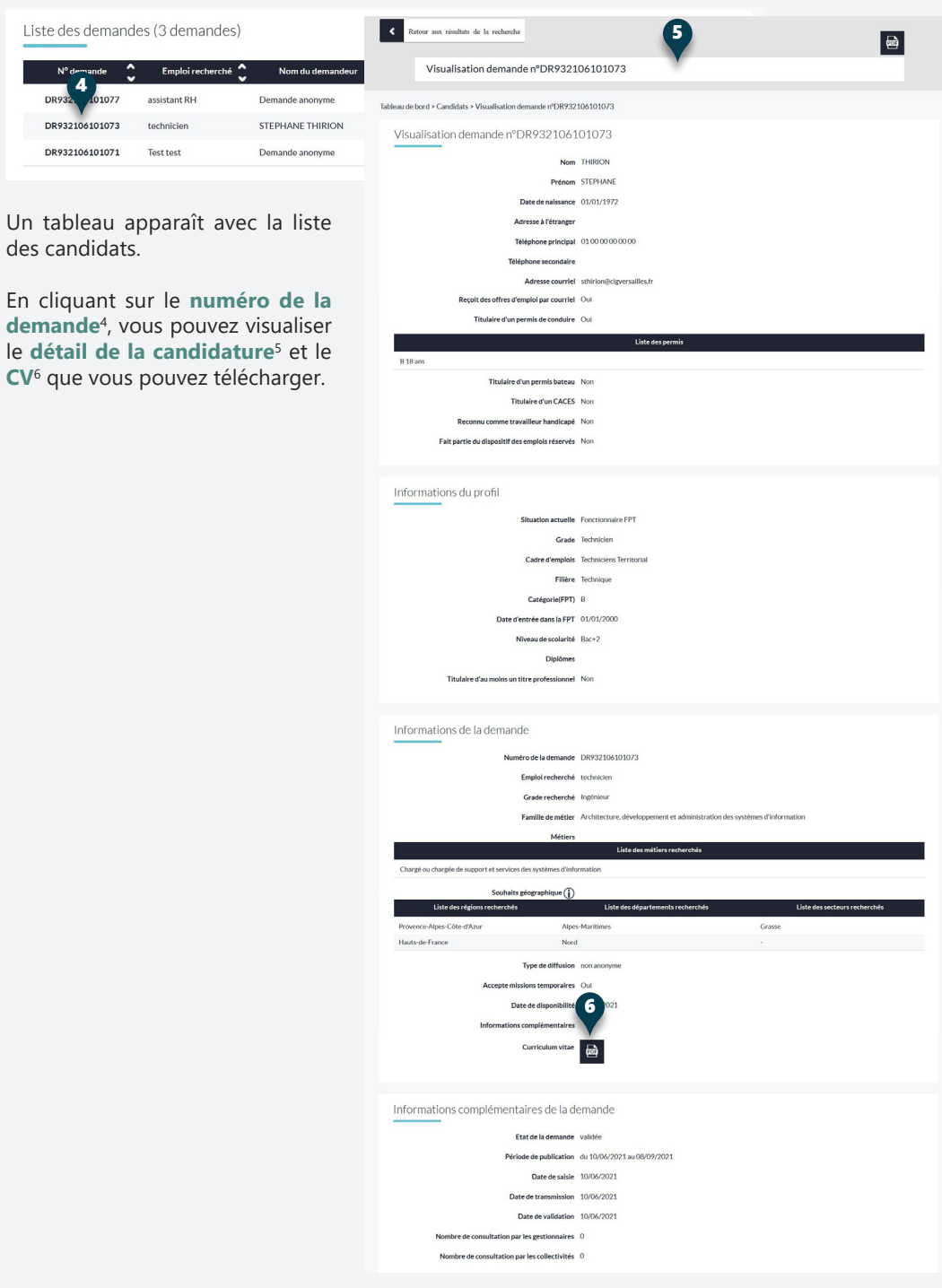

4

DR932106101073 DR932106101071

 $N^{\circ}$  def

Un tableau

En cliquant

emploi-**territorial**.fr

Les employeurs territoriaux recrutent !